# **IBM Business Process Manager Advanced - Process Server**

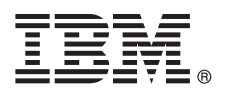

 $8.0.1$ 版

## 快速入門手冊

## 開始安裝並配置 IBM Business Process Manager Advanced - Process Server

國家語言版本:若想取得其他語言版本的快速入門手冊,請存取 Quick Start Guide CD 中的 PDF 檔案。

#### 產品槪觀

IBM® Business Process Manager (BPM) 是一個綜合性、易於使用的商業程序管理平台,可協助您以可視方式管理商業程序。 它包括工具和執行時期環境,以協助程序所有者和商業使用者設計、執行以及最佳化程序,以直接改良其商業程序。

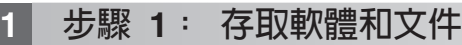

如果您從 Passport Advantage® 下載產品,請遵循下載文件中的指示執行: <http://www.ibm.com/support/docview.wss?uid=swg24033076>

此產品供應項目包括下列元件:

- v Quick Start Guide CD
- IBM BPM Advanced Process Server 8.0.1 版包括 IBM Installation Manager 1.6 版、IBM WebSphere® Application Server 8.0.0.5 版和 IBM DB2® Express® Edition 9.7 版 FP4(僅限 Microsoft Windows 和 Linux Intel)
- IBM WebSphere Application Server Network Deployment 8.0 版補充包括 IBM HTTP Server · IBM DMZ Secure Proxy Server 和 IBM WebSphere Edge 元件
- IBM DB2 Enterprise Server Edition 10.1 版
- IBM Tivoli® Directory Server 6.3  $\overline{\text{W}}$
- IBM Rational<sup>®</sup> Application Developer for WebSphere Software 8.0.3 版

這些元件中的一部分是選用元件。如需針對您的平台所提供元件的完整清單,請參閱 IBM BPM 資訊中心中的產品套件, 網址爲:<http://pic.dhe.ibm.com/infocenter/dmndhelp/v8r0m1/index.jsp>。

如需包括安裝指示在內的完整說明文件,請參閱 IBM BPM 文件庫,網址為:[http://www.ibm.com/software/integration/](http://www.ibm.com/software/integration/business-process-manager/library/documentation) [business-process-manager/library/documentation](http://www.ibm.com/software/integration/business-process-manager/library/documentation) ·

## **2** BJ **2**G -⌠wΘt-tm

您可以透過多種不同的配置使用 IBM BPM。如需相關資訊,請參閱資訊中心中的*規劃 IBM Business Process* Manager。檢查產品授權,以確保您具有可以支援您的拓蹼的必要授權,並確保您瞭解產品隨附的所有軟體元件的使用限 制。

如需系統需求,請參閱 <http://www.ibm.com/support/docview.wss?uid=swg27023005>。

## 3 步驟 3: 安裝 IBM Business Process Manager Advanced - Process Server

若要使用 DB2 Express 資料庫建立 IBM Process Server 設定檔,對於一般安裝,請完成下列步驟:

1. 從 DVD 媒體或解壓縮電子映像檔的位置執行啓動程式檔案。從啓動程式中, 選取使用一般安裝程式。

2. 驗證下一個畫面上的資訊(包括安裝位置),然後按**下一步**。

3.選擇安裝內嵌的 DB2 Express 資料庫。如果您已安裝 DB2,則系統會提示您使用現有的資料庫來安裝產品。按**下一步**。

- 4. 閱讀並接受授權合約,然後按一下**安装軟體**以開始安裝。軟體正在安裝時,您可以檢視並列印安裝的相關資訊。
- 5. 安裝完成之後,開啓「首要步驟」主控台。

針對自訂安裝,請在啓動程式上選擇**使用自訂安裝程式**。IBM Installation Manager 便會啓動。

如需詳細的安裝指示,請參閱資訊中心中的安裝 IBM Business Process Manager Advanced: Process Server。

## 相關資訊

- ? 如需其他技術資源,請參閱下列鏈結:<br>→ IBM Education Assistant:http://publi
	- IBM Education Assistant: <http://publib.boulder.ibm.com/infocenter/ieduasst/v1r1m0/>
	- WebSphere Application Server 文件: <http://publib.boulder.ibm.com/infocenter/wasinfo/v8r0/index.jsp>
	- 支援資訊: [http://www.ibm.com/support/entry/portal/Overview/Software/WebSphere/](http://www.ibm.com/support/entry/portal/Overview/Software/WebSphere/IBM_Business_Process_Manager_Advanced) [IBM\\_Business\\_Process\\_Manager\\_Advanced](http://www.ibm.com/support/entry/portal/Overview/Software/WebSphere/IBM_Business_Process_Manager_Advanced)

IBM Business Process Manager V8.0.1 Licensed Materials - Property of IBM. © Copyright IBM Corp. 2000, 2012.

IBM、IBM 標誌、ibm.com、DB2、Express、Passport Advantage、Rational、Tivoli 和 WebSphere 是 International Business Machines Corp. 的商標或註冊商標,已在全球許多管轄區註冊。其他產品及服務名稱可 能是 IBM 或其他公司的商標。IBM 商標的最新清單可在 http://www.ibm.com/legal/copytrade.shtml 網頁的 "Copyright and trademark information" 找到。

Intel 是 Intel Corporation 或其子公司在美國及其他國家或地區的商標或註冊商標。Linux 是 Linus Torvalds 在美國及/或其他國家或地區的註冊商標。Microsoft 和 Windows 是 Microsoft Corporation 在美國及/或<br>其他國家或地區的商標。

Printed in Ireland

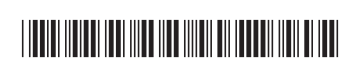

產品編號: CF3L7ML